## <u>GiHome</u>

# GISC SOCKET USER GUIDE

Hi, Welcome to use GiSC Smart Socket!

1. Download "GiHome" app.

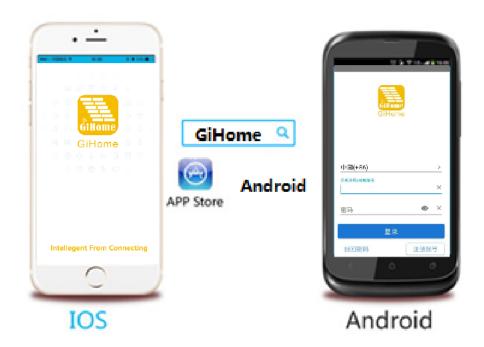

Search "GiHome" in APP Store for iOS version or Android market for Android version.

### 2. Add device

1. Plug in and power up your GiSC Socket.

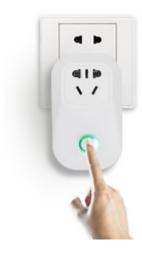

- 2. Press the button for 7 seconds until the green LED blinks like below:
- 2.1 For 1st generation devices, when enter pairing status the LED blinks 1 time and repeat.
- 2.2 For 2nd generation devices, when enter pairing status the LED blinks 3 times and on repeatedly.
- 2.3 For Android, please select the pairing method according to LED blinking way, click next.

For iOS, please go to phone Setting>WiFi>connect the WiFi begins with ITEAD-\*\*\*\*\*, enter default password 12345678. Go back to GiHome, select the pairing method, click next.

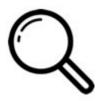

3. It will auto-search and connect smart home device around you.

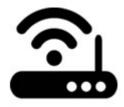

- 4. Input your home WiFi SSID & password
- 4.1 Your SSID must be letters or numbers.
- 4.2 If no password, keep it blank.

4.3 Now GiHome only support 2.4G wifi communication protocol, 5G-WiFi-router is not supported.

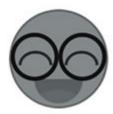

- 5. Name the device to complete.
- 6. Maybe the device is "Offline" on GiHome, for the device needs 1 minute to connect with your router and server. When the green LED on, the device is "Online", if GiHome shows still "Offline", please close GiHome and re-open.

#### 3. APP features

1. WiFi remote control and device state

Turn on/off by tapping on device icon. Device state always simultaneous display on APP.

2. Share device

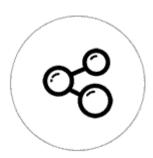

Owner can share the devices to other accounts, but they must stay online.

3. Timing schedules

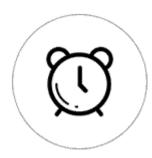

Support max 8 timing schedules each device. The preset timers can work even WiFi is unavailable, but the device must keep power on.

#### 4. Set default device state

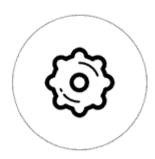

Set default device state to be on or off when the device is power on.

#### 5. Security mechanism

One device one owner. Other people can not add the devices that have already been added.

#### 6. Update

It will auto-remind you of new firmware or version. Please update as soon as you can.

#### 4. Problems and solutions

Read the detailed FAQ on Itead Smart Home Forum.

1. My device has added successfully, but stays "Offline".

Answers: The new added device need 1-2 min to connect to your router and the Internet. If it stay offline for long time, please judge the problem by the green led status:

- 1.1. Green led quickly blinks one time and repeats, which means device failed to connect to router. The reason may be you have entered wrong WiFi password or your device is too far away from router, which causes a weak WiFi signal. The device can not be added to the 5G-wifi-router, only the 2.4G-wifi is OK. At last, make sure that your router is MAC-open.
- 1.2. Green led slowly blinks one time and repeats, which means device has connected to router and server, but failed to be added to device list. Then power on the device again, if it still not working, just add the device again.
- 1.3. Green led quickly blinks twice and repeats, this means the device has connected to router but failed to connect to server. Then please confirm your WiFi router works normally.
- 2. Why the APP can not find the device in paring status?

Answers: That's because of your phone's cache. Please close the Wlan of your phone then open it after a minute. At the same time, please power off the device if you can, then power up to try again.

3. My WiFi is expired, can I connect the devices to LAN? Can my phone be directly connected to device hotspot?

Answers: Currently GiHome do not support LAN or directly connect to deceive hotspot. All devices must be connected to router, thus they can communicate with the Internet cloud server.

4. The green led keeps off, even if the device is powered on. Press the button but the device does not work.

Answers: The circuit may be broken, please send it back for testing. Return shipping postage and packaging will be at buyer's expense, if the device is damaged by the buyer, and the buyer should bear extra repair cost.